# **[Konfiguracja parametrów](https://pomoc.comarch.pl/altum/20211/documentation/konfiguracja-parametrow-2/)**

Przed rozpoczęciem pracy z modułem *Środki trwałe* należy zdefiniować [okres obrachunkowy](https://pomoc.comarch.pl/altum/20211/documentation/modul-ksiegowosc/konfiguracja-modul-ksiegowosc/definiowanie-okresu-obrachunkowego/) (jeżeli tory amortyzacji są z nim powiązane), [klasyfikację środków trwałych](https://pomoc.comarch.pl/altum/20211/documentation/srodki-trwale/konfiguracja-srodki-trwale/klasyfikacja-srodkow-trwalych/) i [grupy środków](https://pomoc.comarch.pl/altum/20211/documentation/srodki-trwale/ewidencja-srodkow-trwalych/grupy-srodkow-trwalych/) [trwałych](https://pomoc.comarch.pl/altum/20211/documentation/srodki-trwale/ewidencja-srodkow-trwalych/grupy-srodkow-trwalych/) zgodnie ze strukturą oraz wymaganiami firmy, a także skonfigurować kluczowe parametry znajdujące się w głównym oknie konfiguracji systemu oraz na definicji centrum typu *Firma*.

### **Parametry określane w konfiguracji systemu**

Parametry związane z torami amortyzacji dostępne są z poziomu *System→ Konfiguracja → Środki trwałe*.

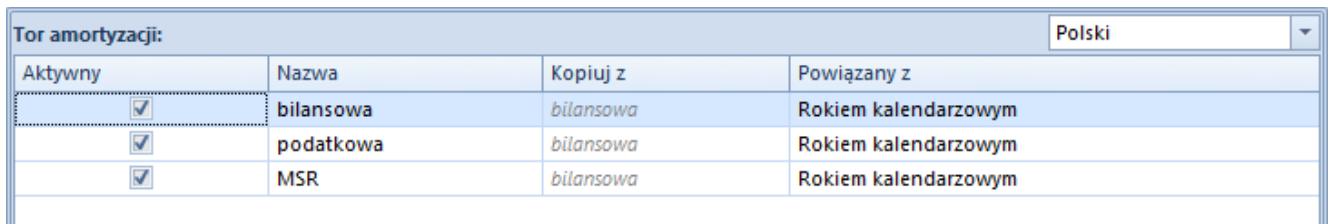

Zakładka Środki trwałe w konfiguracji systemu

W systemie dostępne są trzy predefiniowane tory amortyzacji:

- **bilansowa**
- **podatkowa**
- **MSR**

Nazwy torów można modyfikować dla języków dostępnych w systemie. Domyślnie są one wyświetlane w wersji językowej, do której zalogowany jest użytkownik.

Domyślnie aktywne tory amortyzacji to *bilansowa* i *podatkowa*. Wartości środka trwałego są automatycznie kopiowane z toru *bilansowa* na *podatkowa*. W przypadku gdy w firmie konieczne jest prowadzenie amortyzacji zgodnie z zasadami MSR, z poziomu

konfiguracji systemu (menu *System → Konfiguracja →Środki trwałe)* umożliwiono aktywowanie toru *MSR* i określenie w kolumnie *Kopiuj z,* który tor jest dla niej torem bazowym. W kolumnie tej należy określić, czy wartości parametrów środków trwałych dla toru MSR będą uzupełniane na podstawie toru *bilansowa*, *podatkowa*, czy mają nie być kopiowane. Dla torów *bilansowa* i *podatkowa* domyślnie ustawiona jest wartość *bilansowa*, która nie podlega edycji.

Każdy tor amortyzacji można powiązać z rokiem kalendarzowym lub okresem obrachunkowym. Opcja ta ma znaczenie w przypadku firm z niestandardowym [okresem obrachunkowym](https://pomoc.comarch.pl/altum/20211/documentation/modul-ksiegowosc/konfiguracja-modul-ksiegowosc/definiowanie-okresu-obrachunkowego/) dla potrzeb [generowania planu amortyzacji, naliczeń odpisów](https://pomoc.comarch.pl/altum/20211/documentation/srodki-trwale/ewidencja-srodkow-trwalych/generowanie-amortyzacji-oraz-planu-amortyzacji/) [amortyzacyjnych](https://pomoc.comarch.pl/altum/20211/documentation/srodki-trwale/ewidencja-srodkow-trwalych/generowanie-amortyzacji-oraz-planu-amortyzacji/) oraz prezentacji kwot na listach.

Uwaga

Po wprowadzeniu zmian w konfiguracji środków trwałych należy ponownie uruchomić program.

### **Parametry określane na definicji firmy**

Na centrum typu *Firma* w panelu bocznym w sekcji *Środki trwałe* dostępne są parametry:

#### **360 dni w roku dla metody liniowej**

Parametr domyślnie zaznaczony we francuskiej i hiszpańskiej wersji systemu. W przypadku, gdy amortyzacja rozpoczyna się w trakcie miesiąca, a parametr ten jest włączony, odpisy zostaną wygenerowane proporcjonalnie do liczby dni amortyzacji w miesiącu, za który odpis jest wyliczany. Jeżeli parametr jest wyłączony, odpisy amortyzacyjne zostaną wyliczone za cały miesiąc.

Dodany środek trwały laptop.

Metoda liniowa, stawka amortyzacji 10%, współczynnik 1, wartość początkowa: 4000,00 PLN.

Data rozpoczęcia amortyzacji: 15.01.2018 r.

Parametr *360 dni w roku dla metody liniowej* odznaczony Odpisy amortyzacyjne za styczeń będą wynosić 33,33 PLN.

Parametr *360 dni w roku dla metody liniowej* zaznaczony

Odpisy amortyzacyjne będą wynosić w styczniu 17,78 PLN oraz okres amortyzacji zostanie wydłużony o miesiąc; w ostatnim miesiącu zostanie wygenerowany odpis w wysokości 15,55 PLN.

#### **Zaokrąglenia dodawane do ostatniego miesiąca**

Parametr domyślnie zaznaczony we francuskiej i hiszpańskiej wersji systemu. Jeżeli parametr jest włączony odpisy za poszczególne miesiące są wyliczane w równej wysokości, a pozostałe grosze są doliczane do odpisu za ostatni miesiąc okresu obrachunkowego/kalendarzowego. Jeżeli parametr jest wyłączony, wówczas grosze są pozostawiane w odpisie za ten miesiąc, za który zostały matematycznie wyliczone.

Przykład Dodany środek trwały samochód osobowy.

Metoda liniowa, stawka amortyzacji 20%, współczynnik 1, wartość początkowa: 5000,00 PLN.

Data rozpoczęcia amortyzacji: 01.01.2018 r.

Parametr *Zaokrąglenia dodawane do ostatniego miesiąca* odznaczony

Odpisy amortyzacyjne zostaną wyliczone następująco:

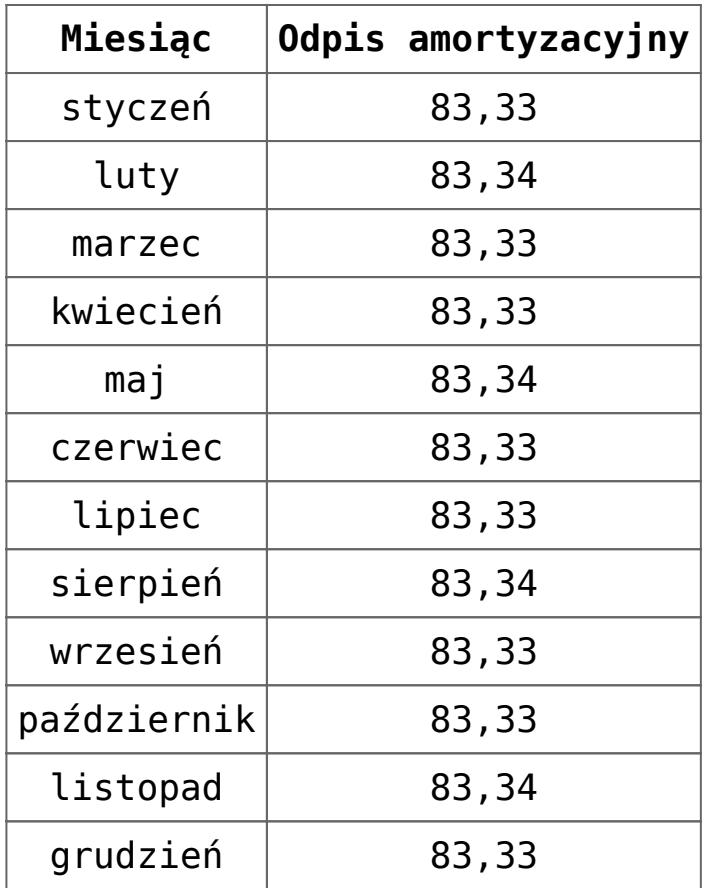

Parametr *Zaokrąglenia dodawane do ostatniego miesiąca* zaznaczony

Odpisy amortyzacyjne zostaną wyliczone następująco:

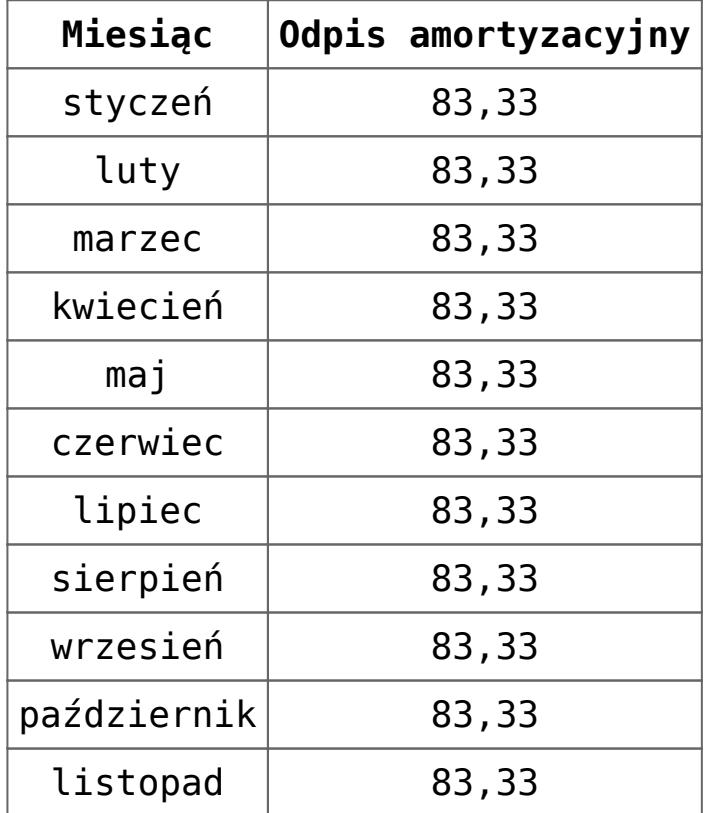

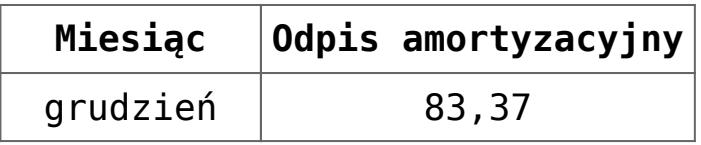

# **[Klasyfikacja środków trwałych](https://pomoc.comarch.pl/altum/20211/documentation/klasyfikacja-srodkow-trwalych/)**

Klasyfikacja środków trwałych (KŚT) jest usystematyzowanym zbiorem obiektów majątku trwałego służącym do celów ewidencyjnych, ustalania stawek odpisów amortyzacyjnych oraz do badań statystycznych.

## **Lista klasyfikacji środków trwałych**

Lista KŚT dostępna jest z poziomu *Konfiguracja → Środki trwałe* pod przyciskiem [**Klasyfikacja środków trwałych**].

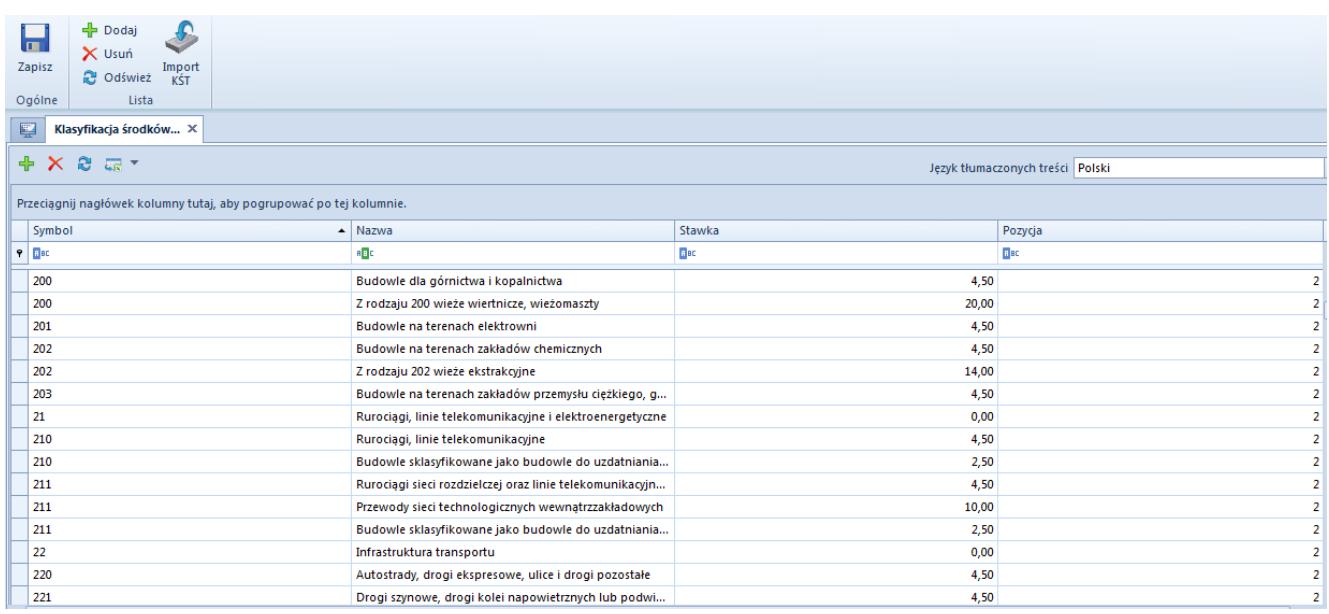

Lista Klasyfikacja środków trwałych

Kolumny dostępne na liście KŚT:

- **Symbol**
- **Nazwa**
- **Stawka**  stawka amortyzacji
- **Pozycja**

Użytkownik może zdefiniować nazwy KŚT w różnych językach, które są dostępne w systemie. Nazwa KŚT wyświetlana jest zawsze w języku, w którym użytkownik loguje się do systemu. Jeżeli nazwa nie została zdefiniowana w języku logowania, wówczas zostanie wyświetlona w języku systemowym (języku bazy danych).

## **Dodanie klasyfikacji środka trwałego**

Możliwości dodania KŚT:

- dodanie ręczne [**Dodaj**]
- import z serwerów Comarch [**Import KŚT**] przycisk dostępny tylko w polskiej wersji językowej

Uwaga

Opcja importu KŚT dostępna jest jedynie dla użytkowników, którzy posiadają aktualny klucz licencyjny. Po wybraniu przycisku [**Import KŚT**] wyświetlone zostanie okno umożliwiające określenie parametrów importu:

- **Nie wykonuj importu, jeżeli źródło jest starsze niż dla ostatnio wykonanego importu** – (parametr dostępny przy kolejnych próbach importu, przy pierwszym imporcie jest niedostępny) domyślnie zaznaczony – import nie zostanie przeprowadzony, jeżeli plik danych KŚT znajdujących się na serwerze nie został zaktualizowany od czasu poprzednio realizowanego importu. W przypadku odznaczenia parametru dane zostaną pobrane niezależnie od daty utworzenia pliku danych KŚT.
- **Aktualizuj istniejące i dopisz nowe**  system importuje nowe pozycje KŚT oraz aktualizuje istniejące. Parametrem identyfikującym pozycję KŚT jest jej symbol.

Uwaga

W przypadku, gdy na liście KŚT znajduje się więcej niż jedna pozycja o tym samym symbolu, system pominie aktualizację tych danych. Informacja zostanie wyświetlona w logu po zakończeniu procesu importu.

**Tylko nowe** – system importuje wyłącznie nowe pozycje KŚT, nie aktualizuje istniejących

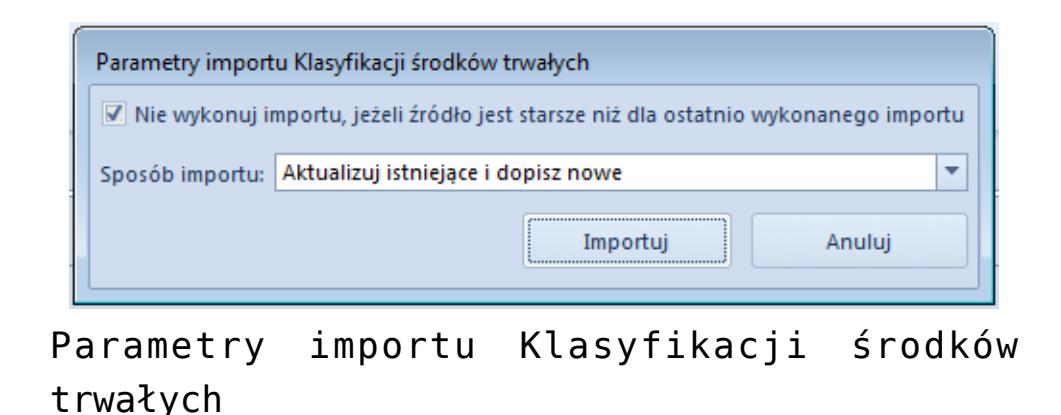

## **[Generowanie kodów kreskowych](https://pomoc.comarch.pl/altum/20211/documentation/generowanie-kodow-kreskowych-srodkow-trwalych/) [środków trwałych](https://pomoc.comarch.pl/altum/20211/documentation/generowanie-kodow-kreskowych-srodkow-trwalych/)**

Funkcja generowania kodów kreskowych środków trwałych dostępna jest z poziomu menu *Dodatki* pod przyciskiem [**Generuj kod kreskowy dla środków trwałych**]. Umożliwia ona seryjne uzupełnienie pola *Kod kreskowy* wartością z pola *Numer inwentarzowy*.

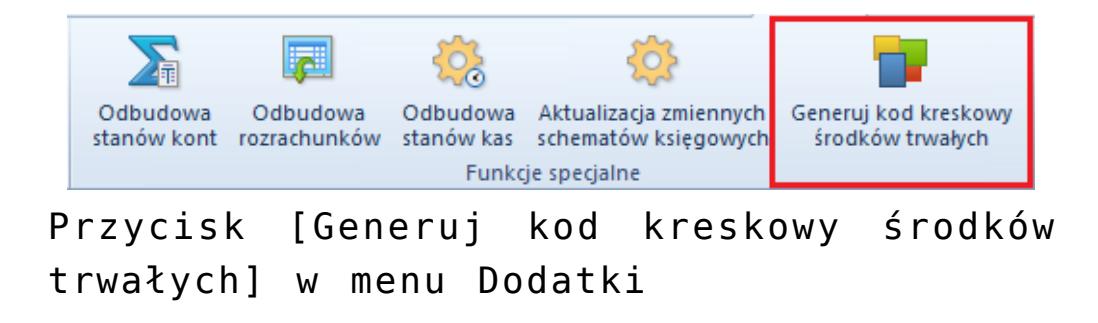

Po wybraniu przycisku [**Generuj kod kreskowy środków trwałych**] pojawi się okno, w którym należy określić parametry:

- **Wypełniaj tylko puste pola** parametr domyślnie zaznaczony. Jeżeli parametr jest zaznaczony, kod kreskowy zostanie uzupełniony tylko w przypadku, gdy pole *Kod kreskowy* jest puste. Jeżeli parametr jest odznaczony, kod kreskowy zostanie uzupełniony dla wszystkich środków trwałych, a wartości już uzupełnionych pól zostaną zaktualizowane.
- **Wypełniaj dla środków zlikwidowanych** parametr domyślnie zaznaczony. Jeżeli parametr jest zaznaczony, kod kreskowy zostanie uzupełniony dla wszystkich środków trwałych bez względu na ich stan. Jeżeli parametr jest odznaczony, kod kreskowy zostanie uzupełniony tylko dla środków trwałych, które nie zostały zbyte lub zlikwidowane.
- **Generuj dla typu**  kod kreskowy generowany jest dla określonego typu środka trwałego. Należy wskazać przynajmniej jedną wartość dla parametru, aby wygenerowanie kodów kreskowych było możliwe.
- [**Zatwierdź**] przycisk aktywny, jeżeli wskazano przynajmniej jedną wartość dla parametru *Generuj dla typu*
- [**Anuluj**]

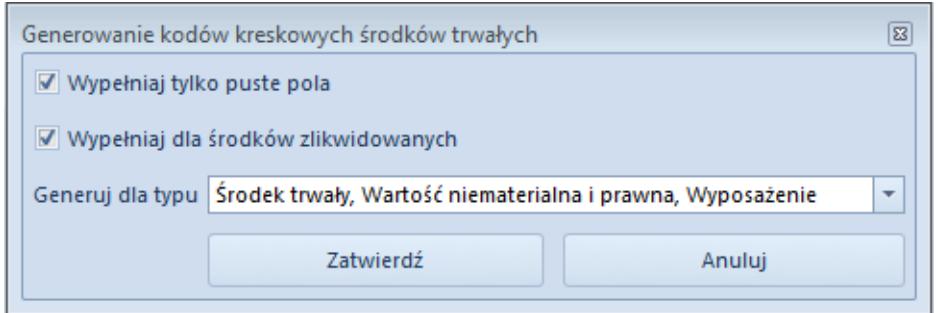

Okno generowania kodów kreskowych środków trwałych